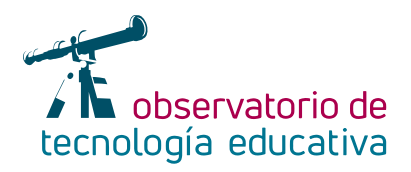

## **SymboTalk: poniendo voz a los pensamientos en el aula**

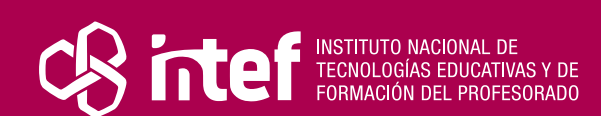

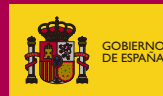

**MINISTERIC** Y DEPORTES

**Nº 119**

DE EDUCACIÓN, FORMACIÓN PROFESIONAL

#### MINISTERIO DE EDUCACIÓN, FORMACIÓN PROFESIONAL Y DEPORTES

Dirección General de Evaluación y Cooperación Territorial Instituto Nacional de Tecnologías Educativas y de Formación del Profesorado (INTEF) Recursos Educativos Digitales

Marzo 2024

NIPO (web) 164-24-014-5

ISSN (web) 2695-4176

DOI (web) 10.4438/2695-4176\_OTE\_2019\_847-19-121-5

NIPO (formato html) 164-24-015-4

NIPO (formato pdf) 164-24-013-X

DOI (formato pdf) 10.4438/2695-4176\_OTEpdf119\_2020\_847-19-134-3

SymboTalk: poniendo voz a los pensamientos en el aula.

Por Alberto Morán Vindel para INTEF <https://intef.es>

Obra publicada con licencia de Creative Commons

Reconocimiento-Compartir Igual 4.0 Licencia Internacional.

<https://creativecommons.org/licenses/by-sa/4.0/>

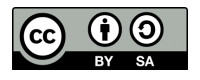

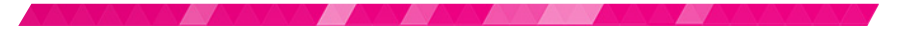

Para cualquier asunto relacionado con esta publicación contactar con: Instituto Nacional de Tecnologías Educativas y de Formación del Profesorado C/Torrelaguna, 58. 28027 Madrid. Tfno.: 91-377 83 00. Fax: 91-368 07 09 Correo electrónico: [recursos.educativos@educacion.gob.es](mailto:recursos.educativos%40educacion.gob.es?subject=Observatorio%20de%20Tecnolog%C3%ADa%20Educativa)

**The Street** 

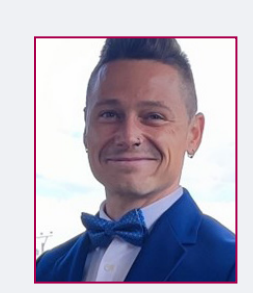

### El autor de este artículo

Alberto Morán Vindel es jefe de Estudios y coordinador TIC del CEIP Francisco Fatou de Vallecas, en Madrid. Ha asistido y liderado formaciones en herramientas educativas Google para la gestión del aula y de centros educativos. Actualmente gestiona las redes sociales y la web de su centro junto a otra profesora del mismo y le interesaría formarse en la plataforma eTwinning.

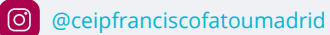

[@moranvindel](https://twitter.com/moranvindel)

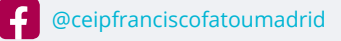

[https://www.educa2.madrid.org/web/centro.cp.](https://www.educa2.madrid.org/web/centro.cp.franciscofatou.madrid)  [franciscofatou.madrid](https://www.educa2.madrid.org/web/centro.cp.franciscofatou.madrid)

### Introducción

SymboTalk es un sistema de comunicación aumentativa y alternativa (AAC), diseñado para crear tableros de comunicación para cualquier uso.

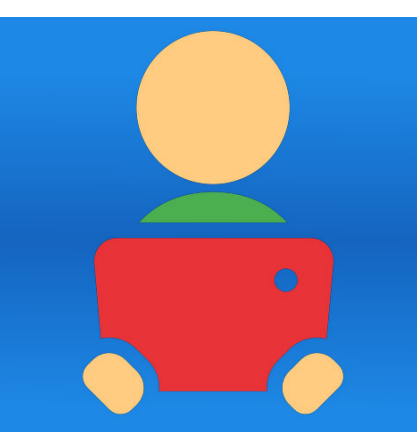

*Logo de SymboTalk*

### La Herramienta

El siguiente artículo trata sobre una herramienta llamada SymboTalk, la cual permite que alumnado con problemas de comunicación, como podría ser aquel con Trastorno Generalizado del Desarrollo (TGD), pueda expresar ideas seleccionando iconos para construir frases con las que comunicarse. Estas ideas se clasifican por temáticas y, de una manera sencilla e intuitiva mediante pictogramas, el alumnado los selecciona hasta componer una frase que, al dar al botón «Play», la aplicación lee poniendo así voz a aquello que el alumnado quiere expresar, pero no es capaz. De aquí parte la importancia de la utilización de esta herramienta: posibilitar un medio de comunicación de este alumnado con su entorno. Pero no es solo un recurso destinado a este tipo de alumnado. En el centro hemos implementado su uso en la etapa de Educación Infantil, así como con alumnado con Trastorno Especifico del Lenguaje con dificultades comunicativas de otra índole.

SymboTalk, crea tableros de comunicación que no son otra cosa que iconos agrupados por temas: alimentos, sentimientos, lugares, personas... De modo que, si el alumnado quiere decir que quiere ir al parque con su madre, irá seleccionando en orden «YO + QUIERO + LUGARES-PARQUE + PERSONAS-MAMÁ», dando lugar a la oración «YO + QUIERO + PARQUE + MAMÁ».

Resulta una aplicación sencilla e intuitiva, tanto para el propio alumnado como para las y los profesionales que trabajan con ellos al no requerir de conocimientos informáticos avanzados. Permite su utilización en distintos idiomas, como el árabe, inglés, chino, catalán, alemán…, ampliando el ámbito de aplicación a alumnado que no tiene adquirida la lengua castellana. Es configurable en modo de contraste alto, lo que la hace accesible a personas con menor resto visual y permite también cambiar el fondo de los símbolos buscando mayor contraste. Aunque, sin duda, la mayor ventaja es que con esta aplicación se pueden crear perfiles de estudiantes y almacenar las preferencias de configuración, como los propios pictogramas utilizados, creando así un repositorio de imágenes utilizadas por cada uno.

Su descarga es gratuita para los principales sistemas operativos (Android e IOS), usa solo un dispositivo móvil, smartphone o tableta, y la cuenta de correo para la descarga de aplicaciones de nuestro dispositivo.

Para comenzar a utilizar la aplicación debemos descargarla de [Google Play](https://play.google.com/store/apps/details?id=com.elelad.comboard) o [Apple Store.](https://apps.apple.com/us/app/combaord/id1294023783?l=iw&ls=1)

#### **La utilización de esta aplicación es interesante por las siguientes razones:**

- 1. Permite poner voz a la estructuración de pensamientos de estudiantes que tienen menos habilidades comunicativas, entre otros, el alumnado TGD.
- 2. Permite utilizar pictogramas que el alumnado conoce, relacionando de forma rápida imágenes con estructuras gramaticales.
- 3. En caso de no disponer de un pictograma para el concepto a expresar, puede sustituirse por una foto, lo que amplía de manera ilimitada la verbalización de conceptos del entorno del alumnado.
- 4. La aplicación es gratuita y se puede recurrir a otros recursos muy adecuados para implementar con alumnado TGD, como Arasaac, Sclera, Mulberry, Tawasol o la búsqueda de símbolos a través de opensymbols.
- 5. Biblioteca en línea con más de 60.000 imágenes para incorporar pictogramas.

# Explicación del uso en el ámbito educativo

Esta herramienta puede ser útil para emplearla primero de una forma guiada y, según avanzamos en su manejo, que el alumnado la utilice de una forma casi autónoma como medio para expresarse. Así, una vez establecidos mediante su uso los significados de los pictogramas, el alumnado podrá formar oraciones construidas con la consecución de pictogramas. Su uso ha resultado ser de gran utilidad para alumnado desde la etapa de Infantil, extendiéndose a otras etapas según las necesidades y limitaciones comunicativas del alumnado pudiendo, de esta manera, suponer un intermediario comunicativo en cualquiera de las etapas educativas en la que nos encontremos. Sus características son:

- $\blacktriangleright$  Es gratuita.
- f Requiere únicamente una descarga de esta de la tienda de aplicaciones en función del sistema operativo de nuestro dispositivo.
- ► Precisa que el dispositivo móvil tenga conexión a internet, únicamente para su descarga, y disponer de un almacenamiento inicial en el dispositivo de 46 MB.

the first party

- Su uso también está habilitado vía web sin necesidad de registro. Si optamos por utilizar esta vía, podremos utilizar la aplicación gratis, pero sin las características asociadas a nuestro perfil y sin disponer de nuestras imágenes. Si bien podemos comprar un espacio de almacenamiento que sincronizará todos los dispositivos en los que la utilicemos. Si accedemos por esta vía sin pago, pero accedemos a registrarnos, nos llevará a la descarga de la aplicación para los sistemas operativos ya mencionados.
- f Su ámbito de aplicación es muy extenso, abarcando cualquier área o materia dado que, de no existir un pictograma que refleje la realidad a expresar, podremos retratarla mediante una foto. Es apta desde Educación Infantil hasta cualquier etapa superior.
- f No requiere mucho tiempo para su correcto manejo. Una vez descargada la aplicación nos hace un recorrido introductorio al manejo de esta:

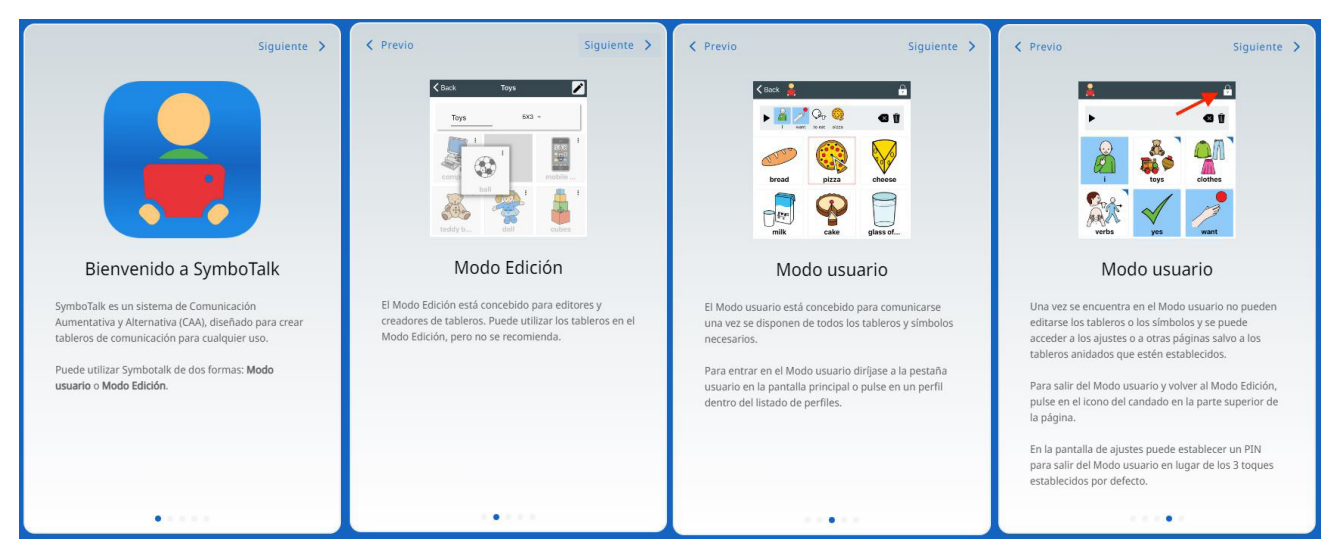

*Mensajes de presentación al iniciar la aplicación*

f Si se presentase alguna dificultad en el manejo de la aplicación, podemos recurrir a un asistente en línea a modo de chat (todavía en fase de pruebas) con la que podremos solicitar ayuda en inglés. Para ello necesitaríamos conexión a la red y podemos apoyarnos en cualquier traductor en línea gratuito para comunicarnos.

| Inicio               |              |                | Currently in English only                                                                                                    |
|----------------------|--------------|----------------|----------------------------------------------------------------------------------------------------|
| Settings             |              | $\circ$        | Hello, I'm SymboTalk AI assistant, how can I help?                                                                                                    |
| Preguntas frecuentes |              |                | <b>Show Example</b>                                                                                                    |
|                      |              | 做              | Hello, I would need some help with the application                                                                                                    |
| Añadir símbolo       |              | $\circledcirc$ | Sure, I'm here to help. What do you need help with?                                                                                                    |
| Símbolos             |              |                | Can I create boards with images?                                                                                                    |
| Añadir tablero       |              | $\circledcirc$ | Yes, you can create boards with images. SymboTalk allows you to upload your own images or use images from our<br>library. You can also add text to the images to create a more complete communication board. |
| Tableros             |              |                |                                                                                                    |
| Añadir perfil        |              |                |                                                                                                    |
| Perfiles             |              |                |                                                                                                    |
| Compartiendo         |              |                |                                                                                                    |
| SymboTalkAI          | Beta         |                |                                                                                                    |
| cerca De             | Términos     |                | Suggest an AAC board about clean environment                                                                                                    |
|                      | P Privacidad |                |                                                                                                    |

*Acceso al chat de Inteligencia Artificial para resolver dudas*

合 for  $\overline{\phantom{0}}$ Editar 6A 兩 98 ⊟  $\ddot{\bullet}$  $\bullet$ K ⊚ (

*Ejemplo de resolución de dudas en el chat de la aplicación*

**The Company of the Company of the Company of the Company of the Company of the Company of the Company of the C** 

Los pictogramas en la aplicación están organizados por tableros, que no son más que agrupaciones de estos por temáticas:

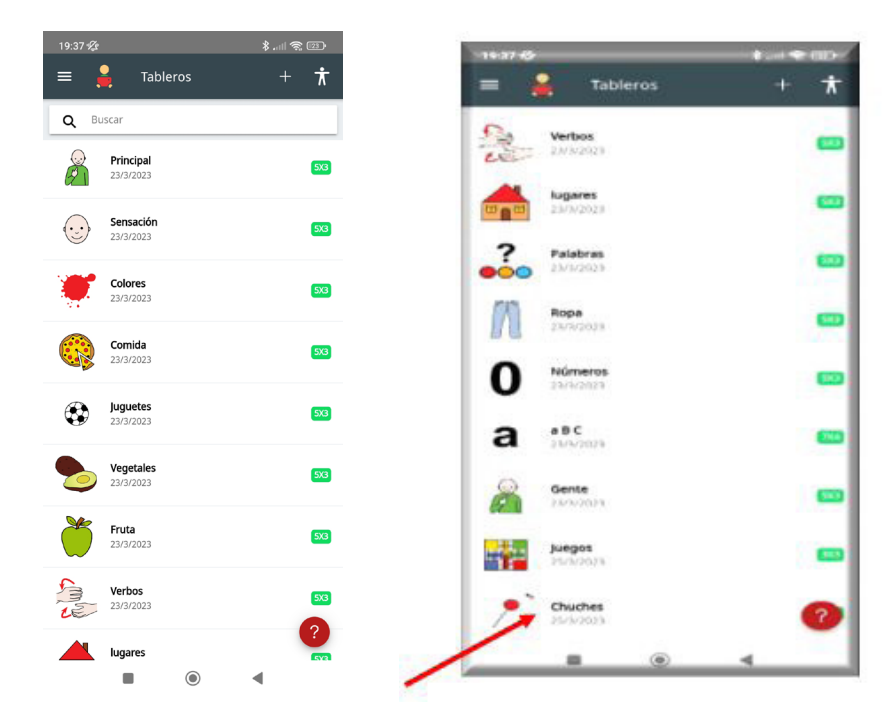

*Tableros creados por la aplicación. Tablero creado en función de los intereses del usuario*

f Pueden asociarse tableros a usuarios y en el modo *Usuario* este tiene acceso limitado a las opciones de configuración al actuar como un tipo de control parental. Permite, además, bloquear la pantalla para que el usuario no pueda modificar los tableros.

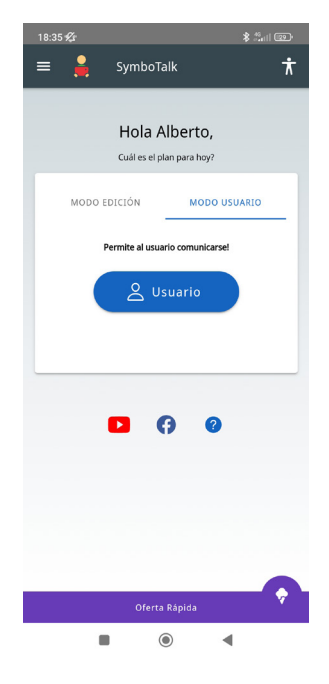

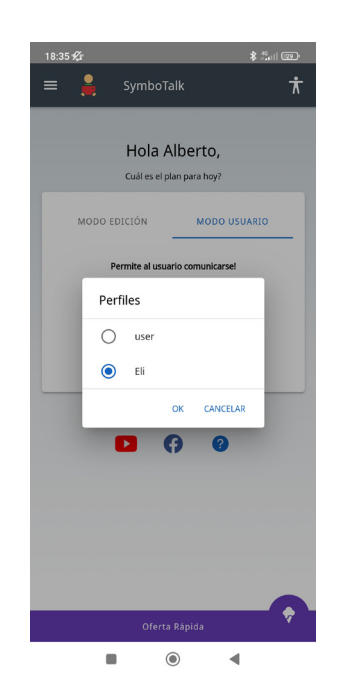

*Selección del modo usuario Selección usuario dentro de los usuarios creados*

**TALL** 

| 19:37 % |                                                       | $\frac{1}{2}$ and $\frac{1}{2}$ |
|---------|-------------------------------------------------------|---------------------------------|
|         | Añadir tablero                                        | Ť                               |
|         |                                                       |                                 |
| Aa      | Nombre                                                |                                 |
| 0       | Etiquetas                                             |                                 |
| H       | Tamaño                                                | $3X3 -$                         |
|         | Color                                                 | Gris claro $-$                  |
| ◉       | Previsualizar                                         | ⋋                               |
| ֍       | Generar símbolos usando IA                            | D                               |
|         | Compre servicios en la nube para usar<br>esta función | Cloud                           |
|         | Guardar                                               |                                 |
|         |                                                       |                                 |
|         |                                                       |                                 |
|         |                                                       |                                 |
|         |                                                       |                                 |
|         |                                                       |                                 |
|         |                                                       |                                 |

*Opciones de personalización de la creación de tableros*

- Si se necesitan incluir pictogramas que no pudiéramos agrupar en alguna de las categorías de los tableros existentes, se pueden crear tableros asociando al mismo un pictograma que lo represente.
- f Podemos personalizar un tablero nuevo que hayamos creado cambiando parámetros como nombre, etiquetas (nos permiten encontrar el tablero realizando una búsqueda), color o hacer una previsualización de las opciones que vamos confiriéndole.
- f Una vez creado un tablero o añadido un pictograma, ya sea de los bancos de pictogramas de los que se nutre la aplicación o de una foto que incluyamos para representar una persona o un objeto muy concreto, podemos grabar el nombre del objeto mediante un audio y, de esta forma, que el alumnado escuche nuestra voz porque le resulte familiar. También podemos dejar que la propia aplicación reproduzca el nombre del objeto.

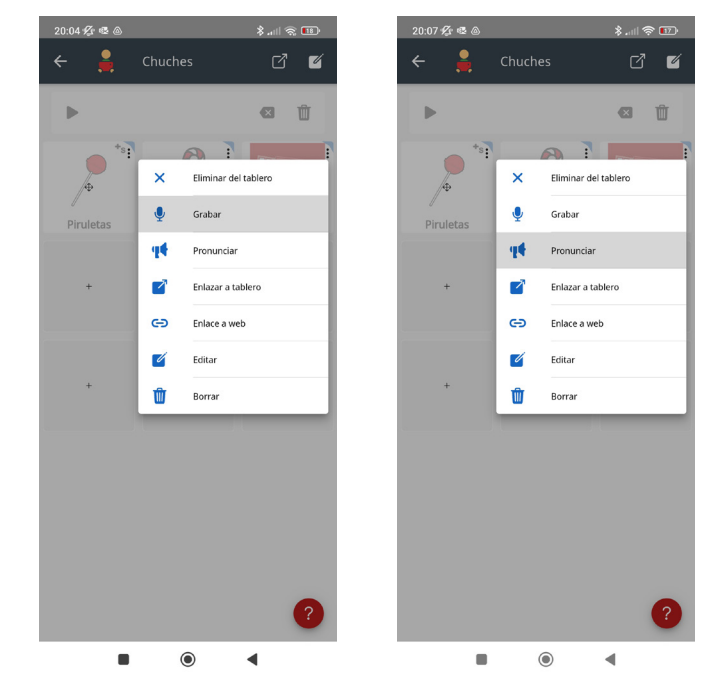

*Grabación de audio para pronunciar un pictograma ya nombrado*

# Metodología y Didáctica Aplicada

En el centro educativo en el que trabajo, el CEIP Francisco Fatou, disponemos de dispositivos, tanto adquiridos por el centro, como aquellos con los que se nos ha dotado por parte de la Consejería de Educación y los provenientes de Fondos Europeos.

Esta circunstancia nos ha permitido tener una tableta a disposición del alumnado TGD, ubicados en momentos de la jornada lectiva en el aula específica para trabajar aspectos de su inclusión. El alumnado, puesto que ya son autónomos en su manejo, utiliza un dispositivo de manera nominal de uno en uno. Pero, como hemos indicado, puede utilizarse un único dispositivo y crear varios perfiles de usuario. Este modo de uso permite rentabilizar los dispositivos si no hay demasiados recursos tecnológicos en el centro. Incluso podemos asociar un pictograma al usuario con el que cada estudiante se reconozca porque ya se haya trabajado con él y se vea representado en el mismo o tomar una foto con la que asociar a la alumna o alumno a modo de imagen de perfil.

**The Company of the Company of the Company of the Company of the Company of the Company of the Company of the C** 

7

Sugiero su uso por parte del alumnado que no sea TGD, que enseñemos a compañeros y compañeras a usar los pictogramas y a construir oraciones mediante esta forma de comunicación. En tanto en cuanto el entorno directo del alumnado TGD sea capaz de utilizar los pictogramas de la aplicación y compruebe el producto resultante de manera lingüística entenderá en mayor medida la estructura seguida por este alumnado para su expresión, favoreciendo de este modo la inclusión y comunicación del alumnado TGD. Este proceso, además, resulta divertido para el alumnado ordinario puesto que a través de dibujos se expresan como lo hacen sus compañeros… En nuestro centro llevamos a cabo una práctica, Grupo de Amigos, consistente en que compañeros del grupo de referencia entran al aula específica para conocer cómo trabajan y acercarse a su forma de comunicación. Utilizar, pues, esta herramienta posibilita un acercamiento aún mayor a su forma de comunicar al vivir en primera persona cómo funciona la construcción de mensajes con los que relacionarse.

A continuación, se muestran comentarios realizados por profesionales que usan la herramienta en el aula:

*"…me gusta porque es fácil de usar y, de cara a las familias, con un simple entrenamiento aprenden rápido y eso está bien porque hay que usarlo también en casa ya, de no ser así, no vale de nada." O. Lozano Gil, maestra AL aula TGD CEIP Francisco Fatou.*

*"Que tenga vocabulario propio pero que, además, te permita incluir más y enlazar unos tableros con otros es un punto fuerte de la aplicación." A. Morán Vindel, J. Estudios CEIP Francisco Fatou*

*"Al permitir crear más de un perfil de usuario, en el caso de tener varios alumnos, la aplicación vale para todos ellos." O. Lozano Gil, maestra AL aula TGD CEIP Francisco Fatou.*

HALL AND THE RESIDENCE OF THE RESIDENCE OF THE RESIDENCE OF THE RESIDENCE OF THE RESIDENCE OF THE RESIDENCE OF

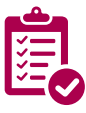

#### Valoración Personal

En nuestro centro valoramos y creemos imprescindible que todos aquellos que formamos la comunidad educativa podamos tener acceso a comunicar nuestra opinión, que esta sea escuchada y que nuestra voz tenga lugar. SymboTalk supone así una manera de poner voz a los pensamientos del alumnado TGD, convirtiéndoles en interlocutores normalizados.

Poder crear tus propios pictogramas, ponerles tu voz, agruparlos por categorías e incorporar aspectos de interés del alumnado, personaliza y hace accesible la comunicación de los alumnos TGD.

Aquí os dejo una muestra de la creación de una estructura gramatical por parte de un alumno TGD que apenas ha desarrollado el lenguaje y que, gracias a la utilización sistemática de la aplicación, tanto en el centro como en casa ha posibilitado su comunicación, *tical eligiendo para ello pictogramas de los*  inicialmente de estructuras sencillas, hasta la expresión de mensajes que conectan con manifestaciones menos físicas o deseos que, de otra manera, no podrían producirse.

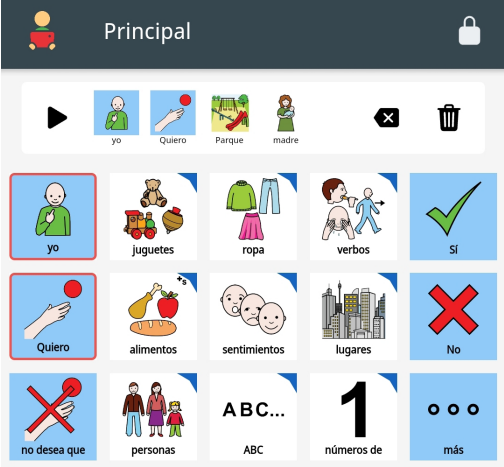

*Alumno construyendo una estructura gramatableros*

### Recomendación final

Es importante tener en cuenta estos pequeños consejos que, como usuario en el aula de esta aplicación, podrías tener en cuenta para obtener mejores resultados:

- 1. Crea con una única aplicación tantos perfiles como alumnado vaya a usarla.
- 2. Si tienes posibilidad de poner a disposición del alumnado TGD un dispositivo tableta deja que este, con las restricciones correspondientes, utilice la aplicación para crear estructuras con las que expresarse de manera relativamente libre.
- 3. Forma y aconseja su utilización a las familias. Si familia y escuela utilizamos un medio común, este será asimilado de manera más rápida por el alumnado y su uso se universalizará por este.
- 4. Coordínate con el entorno del alumnado. Intercambia fórmulas de éxito probadas en casa o en el colegio compartiendo las mismas por todos aquellos que trabajáis con él: este pictograma le gusta, lo usa de forma correcta, etc.

**STATISTICS** 

#### Información y materiales complementarios

- $\triangleright$  [Vídeo de la creación de estructuras gramaticales.](https://mediateca.educa.madrid.org/video/gwnylfh2gw3kvwyy)
- [Ayuda de SymboTalk.](https://www.symbotalkapp.com/faq)
- [Versión BETA del chat de ayuda.](https://www.symbotalkapp.com/chat)
- [Política de privacidad.](https://www.symbotalkapp.com/privacy)
- $\blacktriangleright$  [Términos de uso.](https://www.symbotalkapp.com/terms)

#### **Acceso a SymboTalk**

- Versión web.
- [App para iOS.](https://apps.apple.com/us/app/combaord/id1294023783?l=iw&ls=1)
- $\blacktriangleright$  [App para Android.](https://play.google.com/store/apps/details?id=com.elelad.comboard)

#### **Recursos para la búsqueda de imágenes pictóricas**

- [Arasaac.](https://arasaac.org/)
- [Sclera.](https://www.sclera.be/fr/vzw/home)
- [Tawasol.](https://www.tawasolsymbols.org/)
- [Mulberry.](https://straight-street.com/)
- [Opensymbols.](https://www.opensymbols.org/)

#### Derechos de uso

- f Todas las marcas nombradas en el artículo son nombres y/o marcas registradas por sus correspondientes propietarios.
- f Las imágenes han sido proporcionadas por el autor. Algunas de ellas corresponden a capturas de pantalla de la herramienta.
- f El texto ha sido elaborado por el autor expresamente para este artículo.

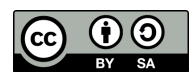

**TALL** 

10